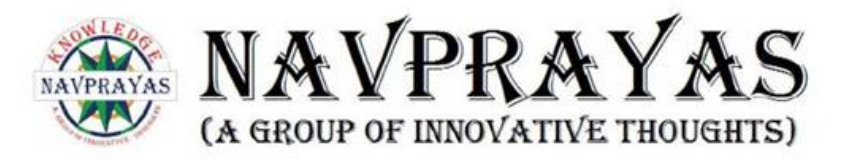

# **KAAVYAKALA** *-Spill the Ink!*

# **परि चय:-**

**"NAVPRAYAS– A GROUP OF INNOVATIVE THOUGHTS"** एक धर्मा र्थ और सामाजि क सेवा समाज है।

इस वर्ष, नवप्रयास आपकेलि ए सबसेजाने-मानेकार्यक्रमों मेंसेएक "**Kaavyakala**- *Spill the Ink*!". (एक कविता और कहानी लेखन प्रतियोगिता) को प्रस्तुत करने जा रहा है। यह आयोजन अद्वितीय है क्योंकि इसमें आप अपने सुविधा के अनुसार भाषा [हिंदी, अंग्रेजी, क्षेत्रीय (पटवा या मगही)] का चयन कर सकते है। यह आपकी कल्पनाओं, आपके लेखन कौशल को निखारने के लिए एक मंच प्रदान करता है, और आपको अपने विचारों को प्रकट करने और अपने विचारों को पूरी दुनिया को जोड़ने के लिए कौशल बढ़ाने के लिए प्रेरित करता है।

#### **पात्रता:-**

- दो समूह होंगे:
	- जूनि यर [१३ वर्ष की आयुतक]
	- सीनि यर [१३ वर्ष और १३ सेअधि क आयु]

## **पं जीकरण (Registration):-**

निःशुल्क

## **महत्वपर्ण ू र्णति थि यां :-**

- पंजीकरण प्रारम्भ तिथि- 16 May, 2023 (सोमवार)
- पंजीकरण अंतिम तिथि- 31 May, 2023 (बुधवार)
- जमा करनेकी ति थि 01 June, 2023 (गुरुवार) से15 June, 2023 (गुरुवार)
- रिजल्ट निकलने की तिथि- 05 July, 2023 (बुधवार)

## **प्रति भागि यों:-**

- एकल भागीदारी|
- प्रतिभागियों के लिए कोई आयु या वर्ग प्रतिबंध नहीं हैं।

## **प्रति भागि यों केलि ए नि यम :-**

भाषा विकल्प:

हिंदी

[**नोट**: क्षेत्रीय [पटवा/मगही] हिंदी श्रेणी में आता है।] अंग्रेजी

- चाहेआप कहानी या कवि ता या दोनों के लि ए चयन कर रहेहों, आपको केवल एक बार पंजीकरण करने की आवश्यकता है।
- दूसरों की मदद लेना सख्त वर्जि त ह।ै
- आप एक ही भाषा में एक से अधिक कविताएँ या कहानियों को प्रस्तुत नहीं कर सकते है।
- कहानी लि खनेकी अधि कतम शब्द सीमा 500 शब्दों तक ह।ै
- कविता लिखने की कोई शब्द सीमा नहीं है।
- अपनी कविता या कहानी को साफ साफ अक्षरों में लिखें । या इसे डॉक्यूमेंट फाइल में टाइप करें।
- डॉक्यूमेंट फ़ाइल मेंकोई हाइलाइटर नहीं होना चाहि ए।
- शीर्षक को मोटे अक्षरों में लिखें। (केवल टाइप डॉक्यूमेंट) के लिए)
- नाम, पंजीकरण आईडी (पंजीकरण के बाद प्रदान किया जाएगा) और पृष्ठ संख्या सभी पृष्ठों में उल्लेख किया जाना चाहिए।
- प्रथम पष्ठृ पर चुनी गई वि षय-वस्तुका उल्लेख करें।
- आप जो भी कवि ता या कहानी लि खेंगेवह स्वनि र्मि त होना अनि वार्य ह।ै यदि जमा करने के बाद उसमें कहीं से चोरी या किसी दूसरे की कविता का अंश मिला तो उसे निलंबित घोषित कर दिया जाएगा।

# **जनि ू नियर ग्रप ु केलि ए:-**

• आप अपने हिसाब से कोई भी विषय चुन सकते हैं।

## **सीनि यर ग्रप ु केलि ए थीम:-**

- कहानी [अंग्रेज़ी]
	- 1. Technology
	- 2. The circle of life
	- 3. The Coming Age
- कहानी ।हिंदी और क्षेत्रीय (पटवा/मगही)।
	- 1. वास्तविकता और रील
	- 2. एक सिक्के के दो पहलू
	- 3. उड़ान
- कविता [अंग्रेजी]
	- 1. Social issues
	- 2. Unity in Diversity
	- 3. Faces of Luck
- कविता [हिंदी और क्षेत्रीय (पटवा/मगही)]
- 1. डिजिटल भारत
- 2. फर्जी
- 3. बचपन

## **जजिं ग की प्रक्रि या :-**

- $\bullet$  साहित्यिक चोरी (Plagiarism)
- अंक आधारों पर प्रदान किए जायेंगे
	- मौलि कता
	- रचनात्मकता
	- साहि त्य की तकनीक
	- वि षय केलि ए प्रासं गि कता
	- $\circ$  प्लॉट तथा चरित्र [केवल कहानी के लिए]
	- ं तुकबंदी [केवल कविता के लिए]

## **पं जीकरण कदम:-**

- 1. पंजीकरण लिंक पर जाएँ (ऑनलाइन के लिए: <u>[http://url.navprayas.in/Kaavyakala\\_2023](http://url.navprayas.in/Kaavyakala_2023)</u>) या कुमुद बुक हाउस, विष्णु जनरल स्टोर या नवप्रयास कार्यालय से पंजीकरण फॉर्म प्राप्त करें (ऑफ़लाइन के लिए)।
- 2. सभी विवरण जैसे नाम, माता-पिता का नाम, ईमेल आईडी, मोबाइल नंबर, आयु समूह भरें और आवश्यक दस्तावेज जमा करें।
- 3. पंजीकरण प्रक्रिया के बाद, आपको एक विशिष्ट भागीदारी आईडी(Participation ID) के साथ एक पुष्टि करण ईमेल प्राप्त होगा।

**सबमि ट करनेसेपहलेअपनी कवि ता या कहानी की तस्वीरेंलेनेऔर उसका नाम बदलनेकेचरण:-**

- 1. अद्वितीय भागीदारी आईडी और पंजीकृत नाम के साथ प्रत्येक पृष्ठ पर उल्लिखित शीर्षक और पृष्ठ संख्या के साथ कविता या कहानी लिखें।
- 2. कैमरा/स्कैनर ऐप खोलें और अपनी कविता या कहानी की तस्वीरें लें।
- 4. [ParticipationID\_1], [ParticipationID\_2], [ParticipationID\_3] इत्यादि केरूप मेंफ़ोटो/स्नैप का नाम बदलें... (कई पष्ठृ ों केमामलेमेंअन्यथा केवल [ParticipationID] आपकी फ़ाइल/फ़ोटो का नाम होगा)।

#### **उदाहरण:**

मेरी प्रति भागी आईडी K230X1 ह।ै K230X1.pdf/K230X1.jpg/K230X1.jpeg

यदि आपके एक से अधिक पृष्ठ हैं तो नीचे बताए अनुसार सबमिट करें: K230X1\_1.pdf, K230X1\_2.pdf, K230X1\_3.pdf K230X1\_1.jpg, K230X1.jpg, K230X1\_3.jpg K230X1\_1.jpeg, K230X1\_2.jpeg, K230X1\_3.jpeg

टाइप की गई सामग्री के मामले में, एक पीडीएफ कैसे बनाएं और सबमिट करने से पहले उसका नाम बदलें:

- 1. प्रत्येक पृष्ठ पर उल्लिखित शीर्षक, पंजीकरण आईडी और पंजीकृत नाम के साथ पृष्ठ संख्या तथा कविता या कहानी टाइप करें। (आप एमएस वर्ड, गूगल डॉक्स, डब्ल्यूपीएस वर्ड, आदि का किसी का उपयोग कर सकतेहैं)।
- 2. एमएस वर्ड में एक्सपोर्ट टू पीडीऍफ़ विकल्प का उपयोग करके इसकी एक पीडीएफ बनाएं।
- 3. पीडीएफ का नाम बदलकर [ParticipationID\_1] कर दें।

उदाहरण: मेरी प्रति भागी आईडी K230X1 ह।ै K230X1.pdf

## **जमा करनेकी प्रक्रि या :-**

<u>विधि 1</u> :-

- 1. सबमिशन लिंक पर जाएं।
- 2. उसमें ईमेल, पंजीकृत नाम और अपनी कविता या कहानी के नाम भरें।
- 3. कविता या कहानी अपलोड करें (स्वनिर्मित)।
- 4. प्रत्येक पष्ठृ पर पष्ठृ सं ख्या का उल्लेख करें।

विधि $2$ :-

ऑफलाइन मोड भी उपलब्ध ह।ै

### **सबमि शन नि यम:**

- 1. प्रतिभागियों को अपनी हस्तलिखित या टाइप की हुई (पीडीएफ प्रारूप में) कविता या कहानी की तस्वीरें एक गूगल फॉर्म सबमिशन के माध्यम से जमा करनी होंगी जो आपके ईमेल पते पर भेजी जाएगी जिसका आपने पंजीकरण फॉर्म में उल्लेख किया है।
- 2. प्रतिभागी अपनी कहानी/कविता नवप्रयास कार्यालय में जमा कर सकते हैं।

किसी भी प्रश्न के लिए, आप निम्नलिखित नंबर पर संपर्क कर सकते हैं: 9153223740, 7004168821 **ईमेल:** [kaavyakala.navprayas@gmail.com](mailto:kaavyakala.navprayas@gmail.com)

**हम पर जाएँ :** <http://navprayas.in>

#### **नवप्रयास कार्या लय**

पहली मंजिल, स्मृति भवन नि यर सेमराज पार्क, मानपुर पटवाटोली, गया-823003 कार्या लय समय: शाम 3:00 सेशाम 6:00

### **सस्नेह**

नवप्रयास

(A GROUP OF INNOVATIVE THOUGHTS)

### **धन्यवाद !**